### **Инструкция по записи ребенка в порядке перевода на региональном портале государственных и муниципальных услуг Московской области uslugi.mosreg.ru**

Прием на обучение в школу регламентирован Федеральным законом от 29.12.2012 № 273-ФЗ «Об образовании в Российской Федерации».

Порядок предоставления муниципальной услуги по приему на обучение в школу в Московской области установлен административными регламентами предоставления указанной услуги, утвержденными в каждом муниципальном образовании Московской области.

Заявителями по данной услуге являются родители детей,

законные представители родителей детей, законные представители ребенка.

### **Шаг 1.**

Необходимо зайти на портал uslugi.mosreg.ru Прокрутить немного вниз до раздела «Услуги по темам»

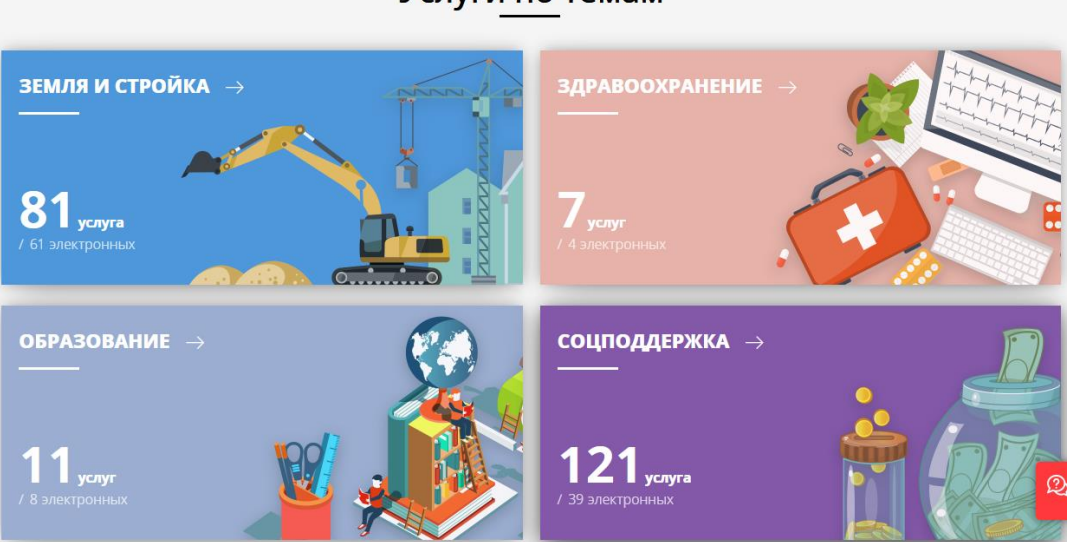

Нажимаем на раздел «Образование».

Прокручиваем вниз до раздела «Образование детям» и переходим по ссылке «Прием на обучение по образовательным программам начального общего, основного общего и среднего общего образования»

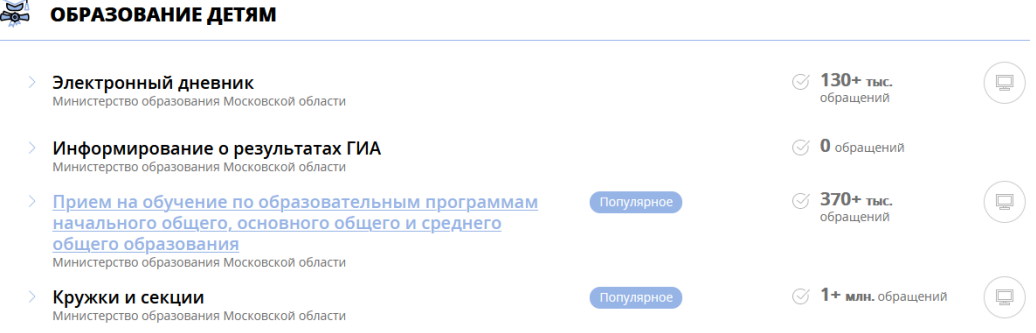

### Услуги по темам

Далее вниз до раздела «Подробная информация». В п.2 «Подходящий случай» выбираем «Прием на обучение в порядке перевода»

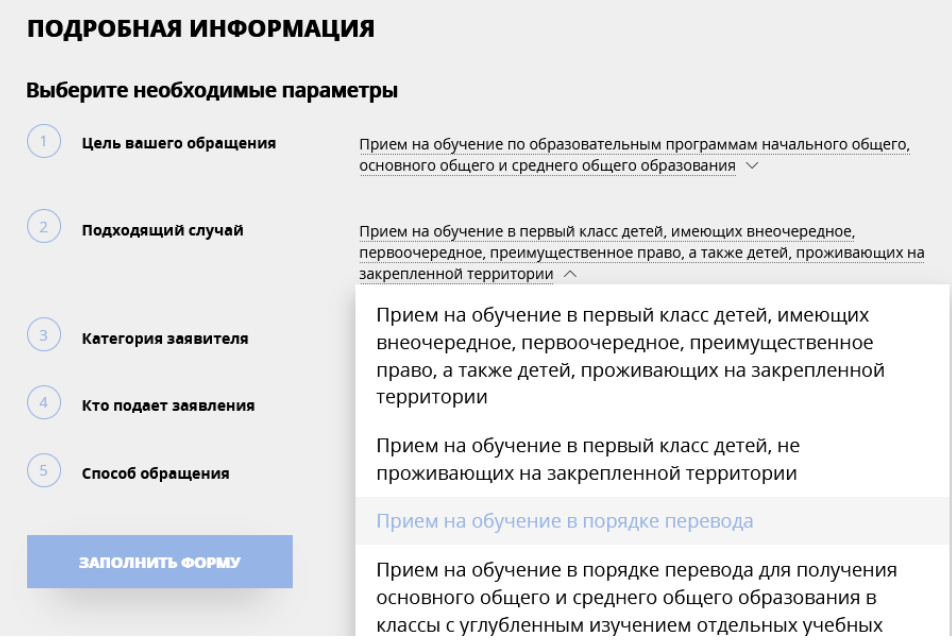

## нажимаем «Заполнить форму»

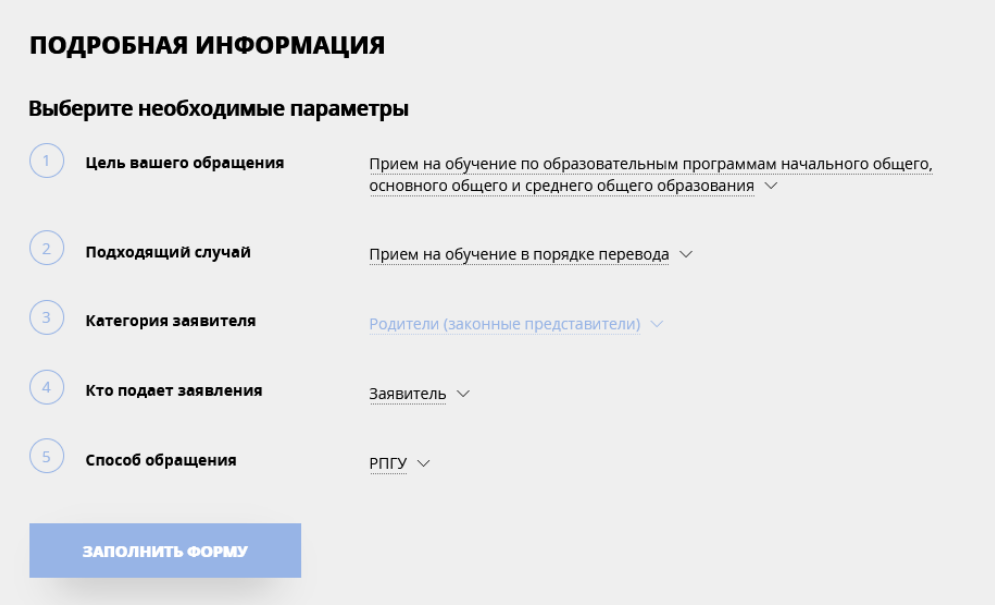

**Шаг 2.**

Открывается страница с информационным сообщением по процедуре оказания услуги по приему в школу.

**ВНИМАНИЕ!** Авторизация через ЕСИА и РПГУ **НЕ** требуется!

## **Шаг 3.**

**Открывается** страница с информационным сообщением по процедуре подачи

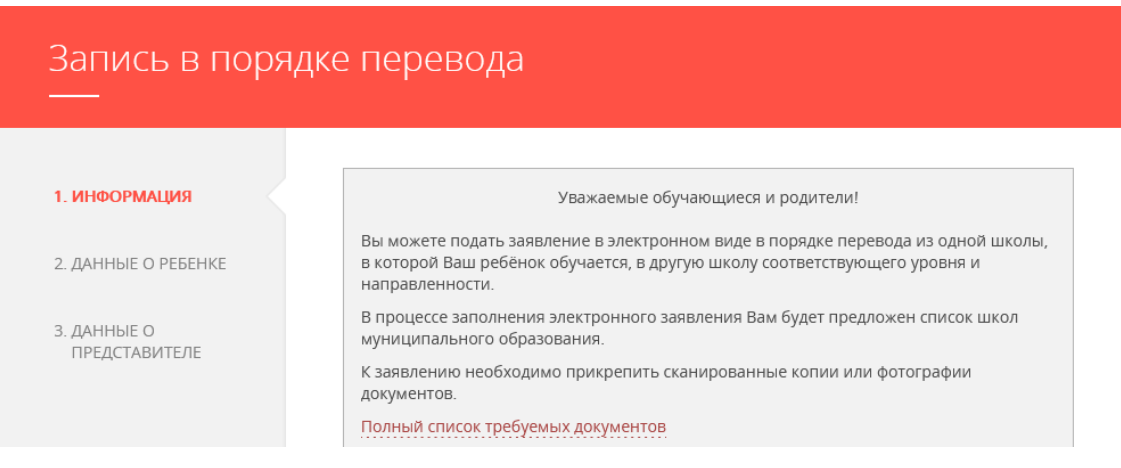

Рекомендуем вам внимательно ознакомиться с информационным сообщением, касающимся подачи заявлений в порядке перевода.

### **Полный список требуемых документов:**

- документ, удостоверяющий личность Заявителя;
- свидетельство о рождении ребенка;

 документ об успеваемости ребенка (выписка из классного журнала с текущими отметками и результатами промежуточной аттестации), заверенные печатью организации, осуществляющей образовательную деятельность по образовательным программам начального общего, основного общего и среднего общего образования, в которой он обучается, и подписью ее классного руководителя или уполномоченного лица (при необходимости).

**Документы, составленные на иностранном языке, подлежат переводу на русский язык. Верность перевода, подлинность подписи переводчика свидетельствуются в порядке, установленном законодательством Российской Федерации о нотариате.**

При заполнении заявления Вам также потребуются данные СНИЛС родителя/законного представителя.

После ознакомления нажмите на кнопку «Я подтверждаю свое согласие со всеми перечисленными выше пунктами» и затем кнопку «Далее». Вы перейдете на интерактивную форму заявления.

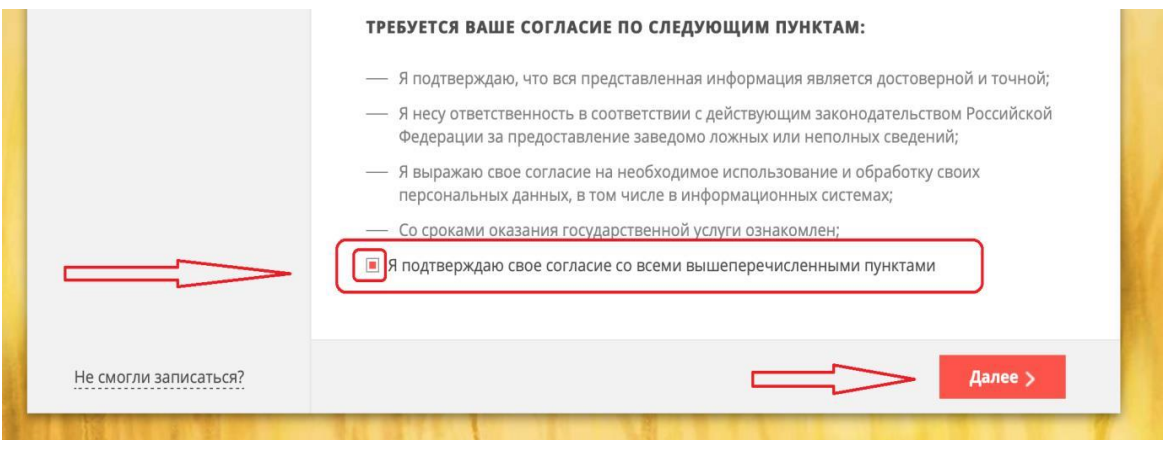

### **Шаг 4**

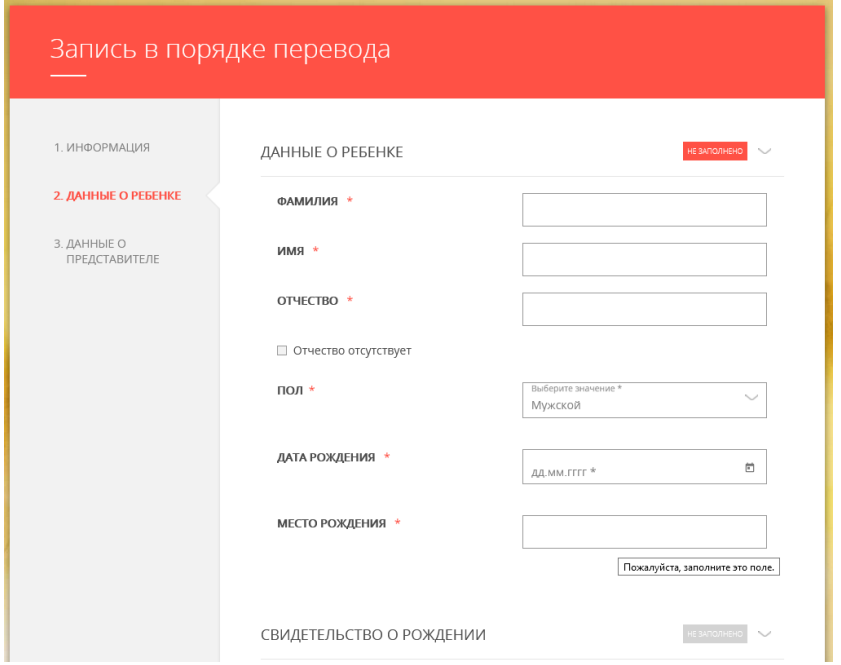

На первом этапе заполняются данные о ребенке

## Доступно два типа документа:

«Свидетельство о рождении» или «Свидетельство о рождении иностранного образца»

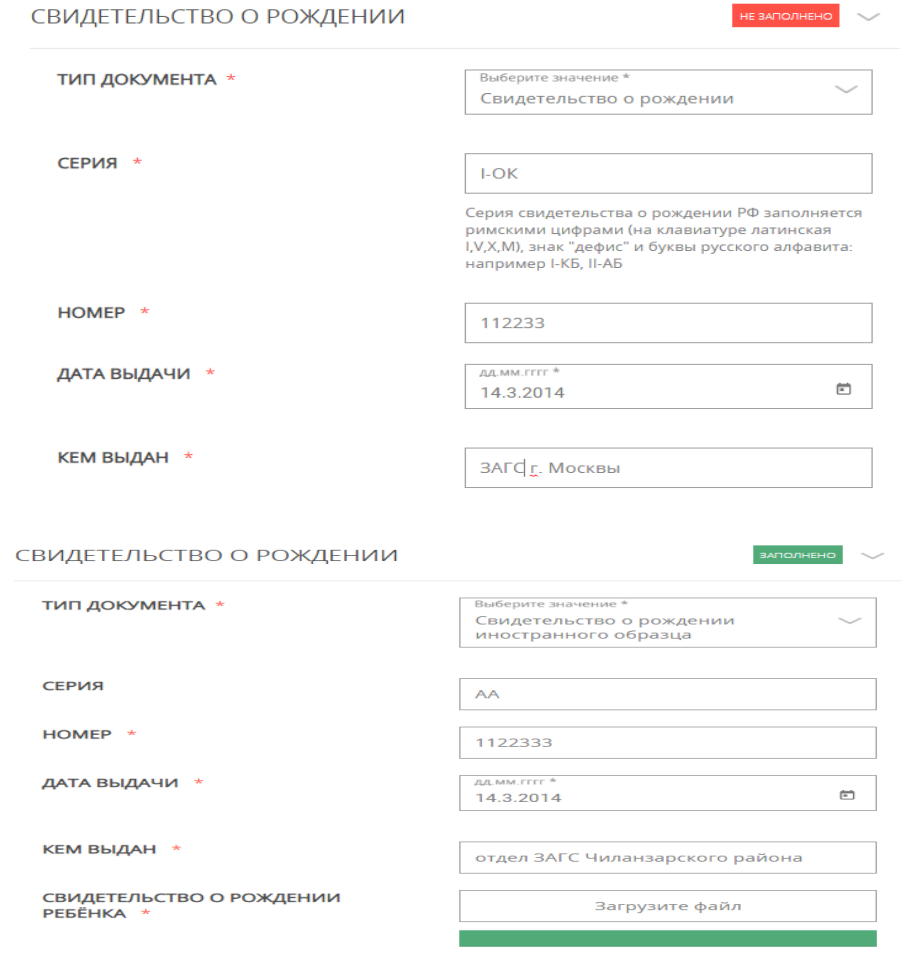

Размер файла не должен превышать 2 Мегабайт. К<br>загрузке допускаются GIF, JPEG, PDF, PNG.

*Обращаем внимание, что согласно пункту 21.3.2 Административного регламента «Допускается формирование электронного документа путем сканирования непосредственно с оригинала документа (использование копий не допускается). Размер файла не должен превышать 2 мегабайт, к загрузке допускаются gif, jpeg, pdf, png, загрузить в поле можно только один документ).*

#### **Шаг 5**

#### Заполните сведения о регистрации ребенка

**Внимание**: Для городов областного подчинения (например, Истра) поле "Район" заполнять не требуется.

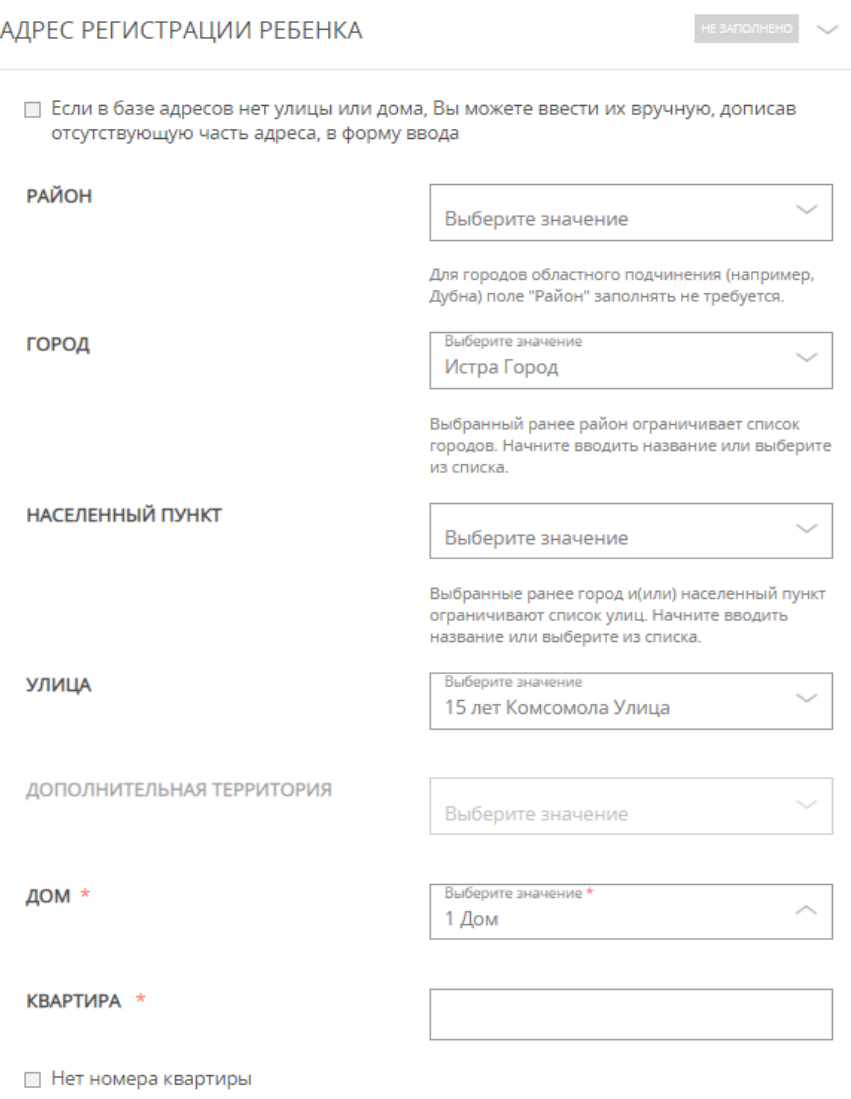

**Внимание:** для городов не областного подчинения (например, Дедовск Истринского

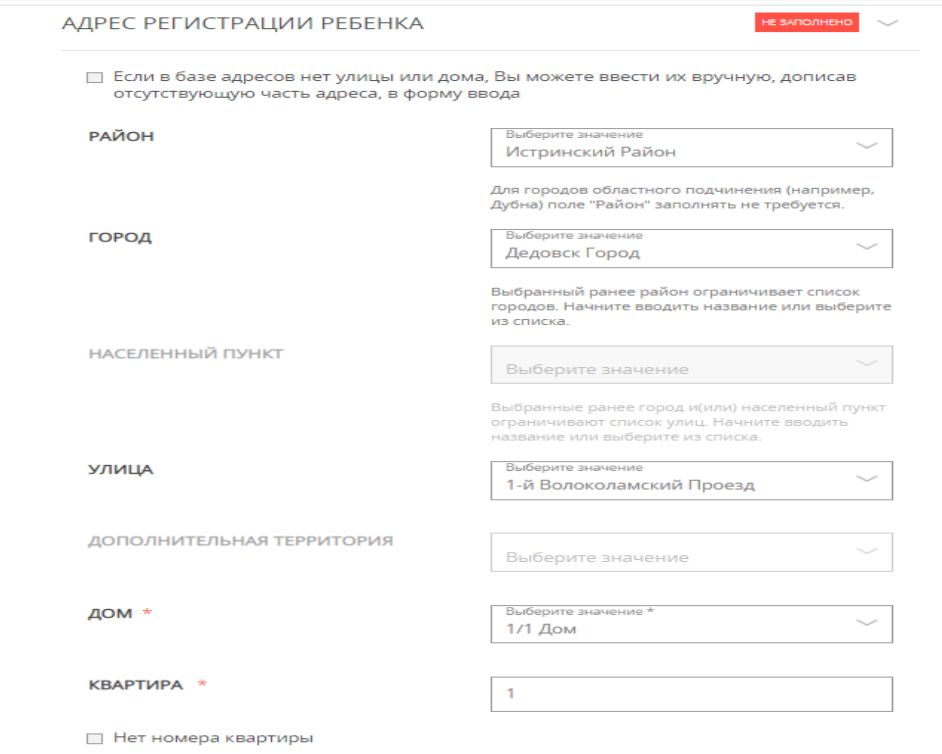

района) сначала заполняем поле "Район", затем поле «город»)

В случае если у данного дома нет номера квартиры, поставьте соответствующую отметку на форме.

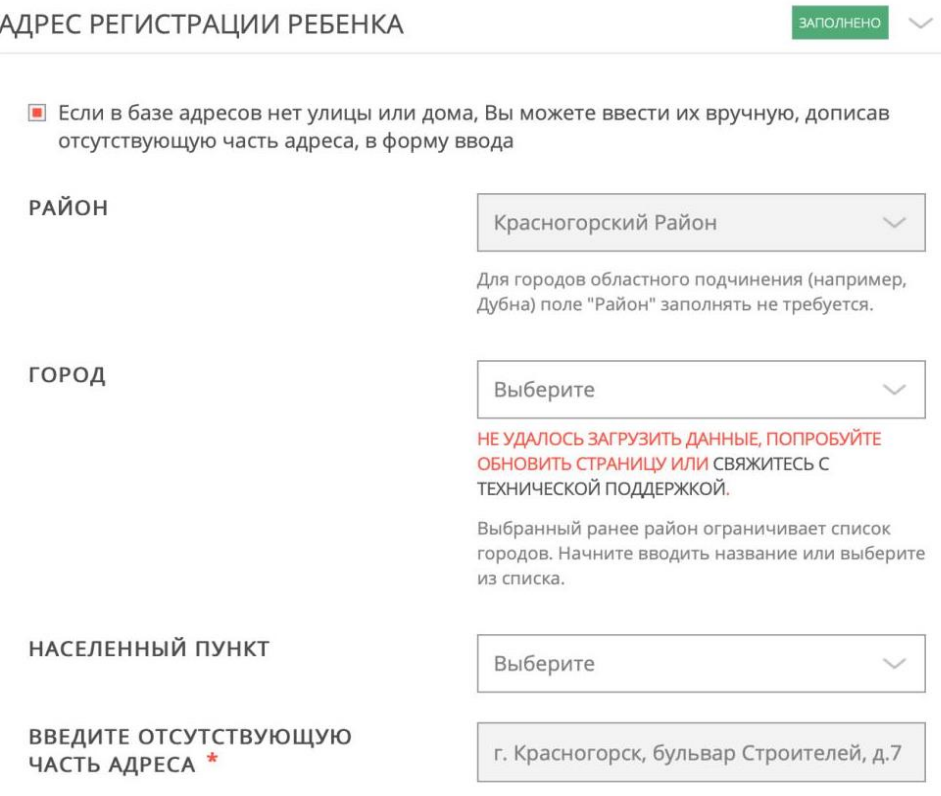

۷

### **Шаг 6**

Далее необходимо указать в ручном режиме школу, из которой переводится ребенок, прикрепить документ об успеваемости ребенка. Затем выбрать город, школу и класс, куда ребенок переводится.

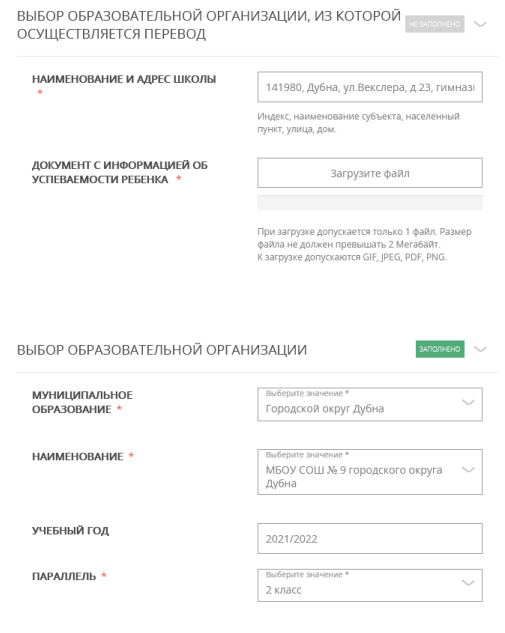

## **Шаг 7**

Нажмите на кнопку «Далее»

# **Шаг 8**

Заполните данные о представителе: мать, отец или законный представитель (представитель ребенка или представитель родителя)

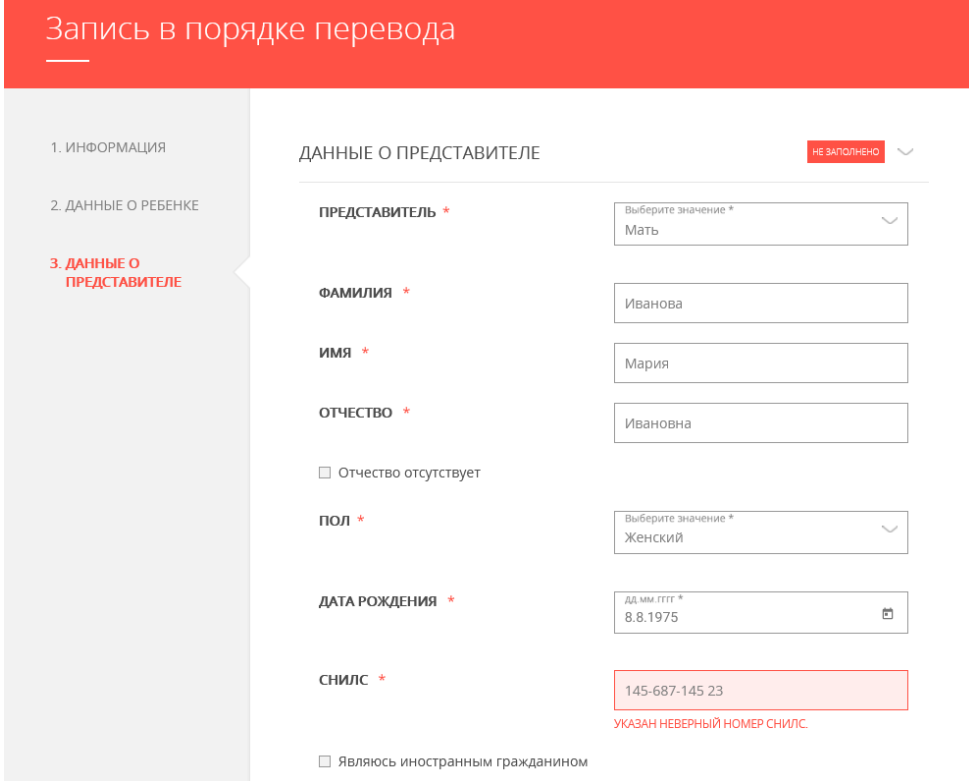

#### Внесите данные о документе, удостоверяющем личность представителя

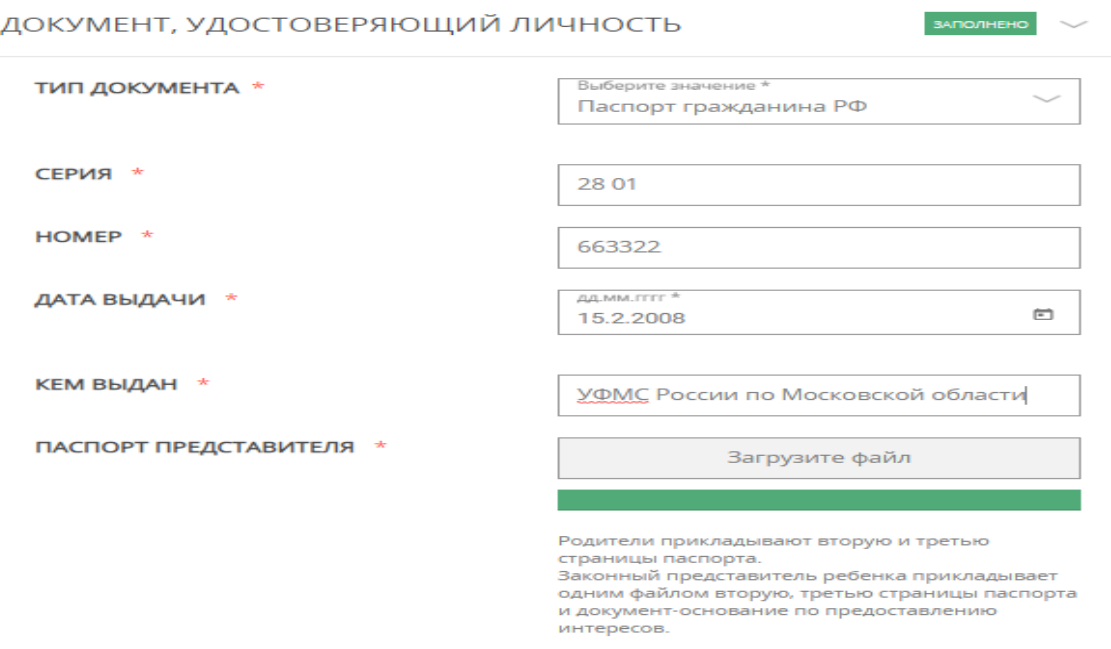

*Обращаем Ваше внимание, что в поле «Паспорт представителя» необходимо приложить одним файлом 2-3 стр паспорта и документоснование представления интересов. Размер файла не должен превышать 2 Мегабайт. К загрузке допускаются GIF, JPEG, PDF, PNG.*

**Шаг 9**

Введите Ваши контактные данные*.*

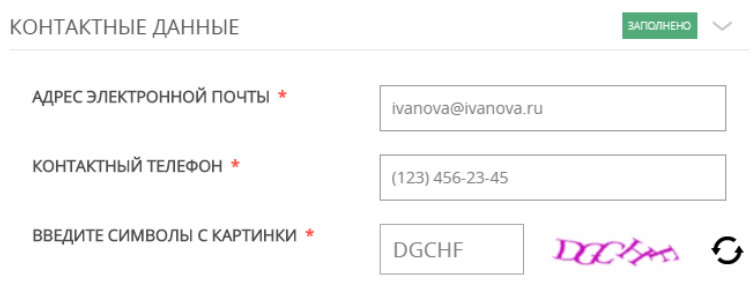

*Обращаем Ваше внимание, что на указанную электронную почту придет результат оказания услуги, поэтому рекомендуем Вам указывать действующую электронную почту*

Нажмите на кнопку «Записаться» для отправления заявления

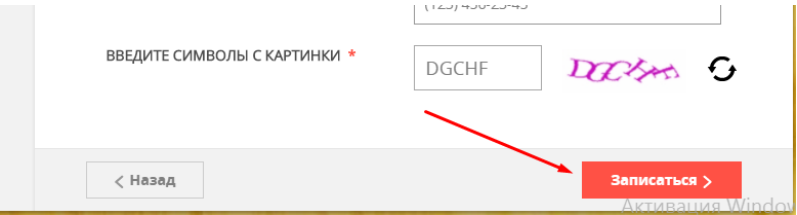

После заполнения электронного заявления будет зафиксирована дата и время подачи заявления, которая учитывается при принятии решения по зачислению в школу.

## **ВАЖНО**:

 После заполнения электронного заявления будут зафиксированы дата и время подачи заявления, которые учитываются при принятии решения по зачислению в школу.

 В течение одного рабочего дня после подачи заявления в электронном виде необходимо представить оригиналы документов в школу. В случае, если оригиналы не будут предоставлены в указанный период, заявление не подлежит дальнейшему рассмотрению.

 Решение о зачислении ребенка в школу принимается в течение трех рабочих дней с момента предоставления оригиналов документов. О принятом решении Вы будете уведомлены по электронной почте.

 Информацию о количестве свободных мест в классах необходимо уточнить в школе, в которую осуществляется перевод.